## $\overline{\phantom{a}}$

## **Software License Agreement**

**SVG** to PNG **image** Converter

#### **For Win32/Win64**

Version 1

2021-2022

*ALL RIGHTS RESERVED BY*

*SUB SYSTEMS, INC.*

**3200 Maysilee Street**

**Austin, TX 78728**

#### **Software License Agreement**

The Software is protected by copyright laws and international copyright treaties, as well as other intellectual property laws and treaties. The Software is licensed, not sold. This LICENSE AGREEMENT grants you the following rights:

A. This product is licensed per developer basis only. Each developer working with this package needs to purchase a separate license.

B. The purchaser has the right to modify and link the DLL functions into their application. Such an application is free of distribution royalties with these conditions: the target application is not a stand-alone SVG to PNG image Converter; the target application uses this product for one operating system platform only; and the source code (or part) of the editor is not distributed in any form.

C. The DESKTOP LICENSE allows for the desktop application development. Your desktop application using this product can be distributed royalty-free. Each desktop license allows one developer to use this product on up to two development computers. A developer must purchase additional licenses to use the product on more than two development computers.

D. The SERVER LICENSE allows for the server application development. The server licenses must be purchased separately when using this product in a server application. Additionally, the product is licensed per developer basis. Only an UNLIMITED SERVER LICENSE allows for royalty-free distribution of your server applications using this product.

E. ENTERPRISE LICENSE: The large corporations with revenue more than \$50 million and large government entities must purchase an Enterprise License. An Enterprise license is also applicable if any target customer of your product using the Software have revenue more than \$500 million. Please contact us at info@subsystems.com for a quote for an Enterprise License.

F. Your license rights under this LICENSE AGREEMENT are non-exclusive. All rights not expressly granted herein are reserved by Licensor.

G. You may notsell, transfer or convey the software license to any third party without Licensor's prior express written consent.

H. The license remains valid for 12 months after the issue date. The subsequent year license renewal cost is discounted by 20 percent from the license acquisition cost. The license includes standard technical support, patches and new releases.

I. You may not disable, deactivate or remove any license enforcement mechanism used by the software.

This software is designed keeping the safety and the reliability concerns as the main considerations. Every effort has been made to make the product reliable and error free. However, Sub Systems, Inc. makes no warranties against any damage, direct or indirect, resulting from the use of the software or the manual and can not be held responsible for the same. The product is provided 'as is'without warranty of any kind, either expressed or implied, including but not limited to the implied warranties of suitability for a particular purpose. The buyer assumes the entire risk of any damage caused by this software. In no event shall Sub Systems, Inc. be liable for damage of any kind, loss of data, loss of profits, interruption of business or other financial losses arising directly or indirectly from the use of this product. Any liability of Sub Systems will be exclusively limited to refund of purchase price.

Sub Systems, Inc. offers a 30 day money back guarantee with the product. Must call for an RMA number before returning the product.

### ▙▊▀▌

## **Getting Started**

This chapter describes the contents of the software diskettes and provides a step by step process of incorporating SVG to PNG image Converter into your application.

## **In This Chapter**

[Files](#page-1-0) [License](#page-2-0) Key [Incorporating](#page-3-0) the DLL into Your Application Sample [Conversion](#page-4-0) Code

<span id="page-1-0"></span>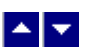

## **Files**

The package contains the DLL and header files. The package also includes a set of files to construct a demo program. The demo program shows by example the process of linking the DLL to your program.

#### **DLL Demo Files:**

The following demo files are included in the c\_demo.zip file.

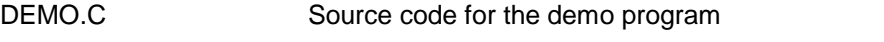

DEMO.H **Include file for the demo program** 

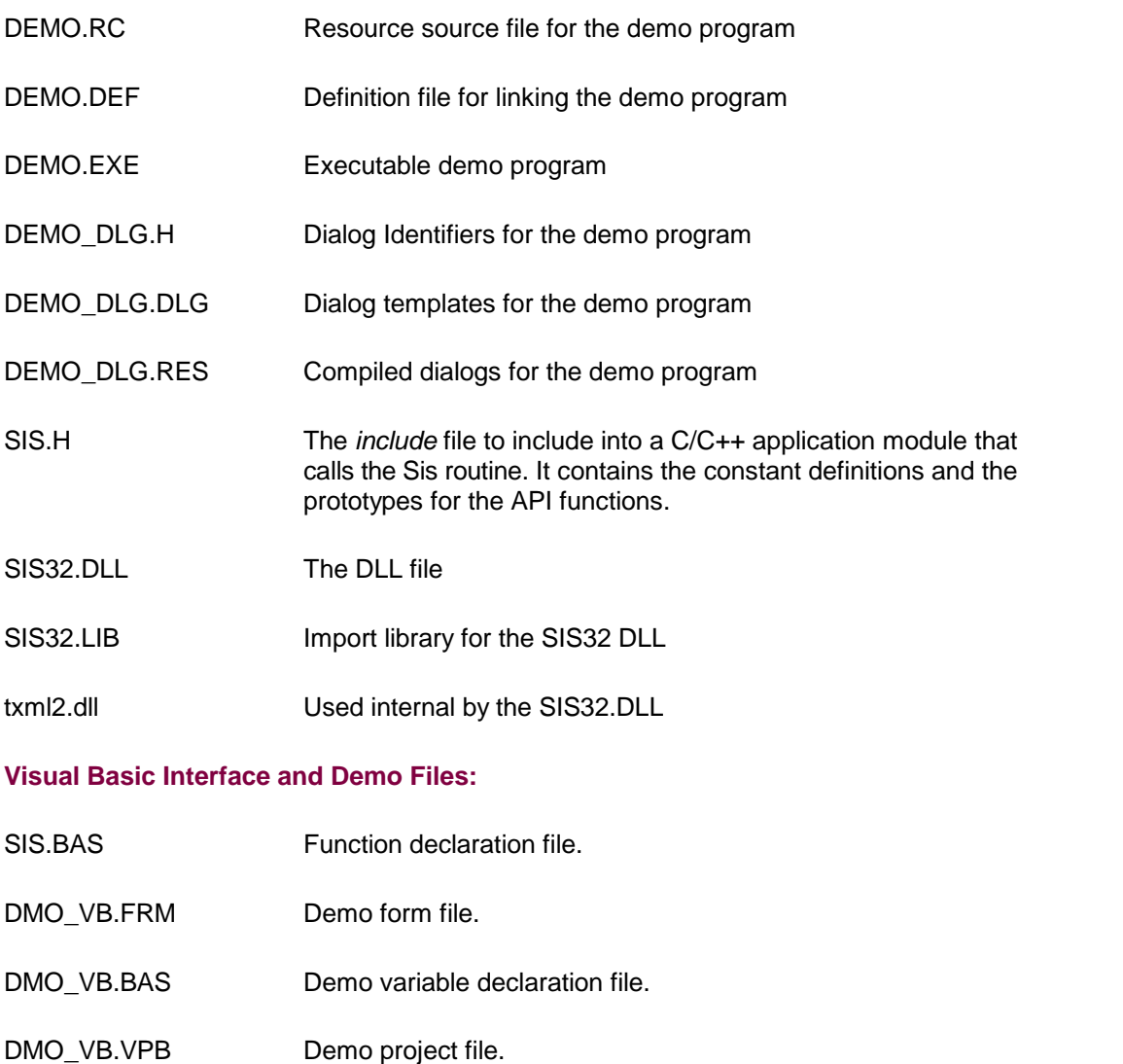

<span id="page-2-0"></span>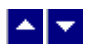

# **License Key**

*Your License Key and License number are e-mailed to you after your order is processed.* You would set the license information using the SisSetLicenseInfo static function. This should be preferably done before creating the converter session to avoid pop-up nag screens.

int SisSetLicnseInfo(LPBYTE LicenseKey, LPBYTE LicenseNumber, LPBYTE CompanyName);

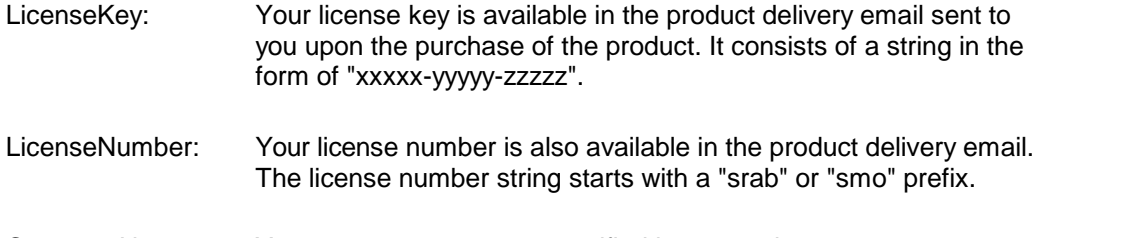

CompanyName: Your company name as specified in your order.

**Return Value:** This method returns 0 when successful. A non-zero return value indicates an error condition. Here are the possible return values:

- 0 License application successful.
- 1 Invalid License Key.
- 2 Invalid License Number.
- 3 Ran out of available licenses. Please consider purchasing additional licenses.

Example:

result=SisSetLicenseInfo("xxxxx-yyyyy-zzzzz","srabnnnnn-n","Your Company Name")

Replace the 'xxxxx-yyyyy-zzzzz' by your license key, replace "srabnnnnn-n" with your license number, and "Your Company Name" with your company name as specified in your order.

**Note:** *SisSetLicenseInfo method should be called only once at the beginning of your application. Calling this method for each conversion would degrade the conversion performance.*

Also, you can use the SisGetLicenseStatus function at anytime to retrieve the license status.

## <span id="page-3-0"></span>▙▊▀▌

.

## **Incorporating the DLL into Your Application**

A C/C++ application should include the SIS.h file into the application module that needs to call the SIS32 dll. It also should include the SIS32.LIB as the linker library. Please refer to the demo application for an example.

A Visual Basic application needs to include the SIS.BAS file in the project. Please refer to the DMO\_VB project for an example.

Please also make sure that the sis32.dll, txml2.dll and ssl32.dll files are copied to a directory available at run-time.

<span id="page-4-0"></span>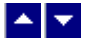

### **Sample Conversion Code**

First you would create a new conversion session:

dim id as long

Set the product [license](#page-2-0) key and create a session id: result=SisSetLicenseInfo("xxxxx-yyyyy-zzzzz","srabnnnnn-n","Your Company Name")

Here are sample code examples to convert SVG to PNG image format.

#### **1. Convert an SVG file to an PNG image file.**

SisConvertFile("test.SVG","test.png",SISFMT\_PNG)

The third parameter can be one of the following to select the picture output format:

SISFMT\_JPG: Jpeg format SISFMT\_GIF: GIF format SISFMT\_BMP: Windows bitmap format (.bmp file) SISFMT\_TIF: TIFF format

#### **2. Convert an SVG string to an PNG image string**

```
Dim hMem as long
 Dim OutSize as long
 Dim SVGstring as string // svg data buffer
 hMem = SisConvertBuffer(SVGstring, Len(SVGstring), OutSize,
SISFMT_PNG)
 If (hMem <> 0) Then
     hMem global handle to the PNG data.
 End If
```
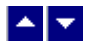

# **Application Interface functions**

These API functions allow you to convert from SVG to png image format. Your application must include the SIS.H file (c/c++), or SIS.BAS (VB) files. These files declare these functions.

The following is a description of the Sis API functions in an alphabetic order:

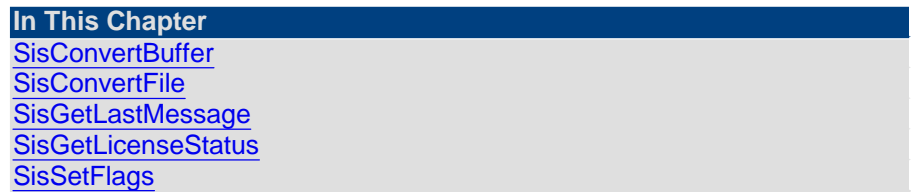

<span id="page-5-0"></span>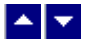

## **SisConvertBuffer**

### **Convert SVG topng image using memory buffers.**

HGLOBAL SisConvertBuffer(InString, InStringLen, PictType)

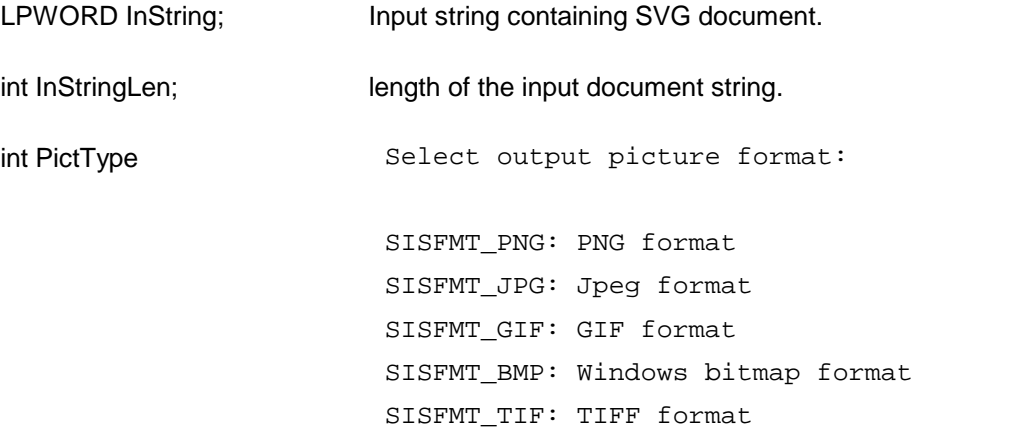

**Return value:** This function returns a global memory handle containing the converted image file. You can use the GlobalLock functions to access the picture data contained in this global memory handle. GlobalLock is a Windows SDK function. You can also use the SisMemToFile method to write the picture data to a disk files.

A null return values indicates an error.

#### **Examples:**

```
Dim hMem as long
  Dim OutSize as long
  Dim SVGstring as string
 hMem = SisConvertBuffer(SVGstring, Len(SVGstring), OutSize,
SISFMT_PNG)
  If (hMem <> 0) Then
    hMem global handle to the PNG picture data.
  End If
```
## <span id="page-6-0"></span> $\begin{array}{c} \begin{array}{c} \hline \end{array} \end{array}$

## **SisConvertFile**

#### **Convert SVG topng image using disk files.**

BOOL SisConvertFile(id, InFile, OutFile, PictType)

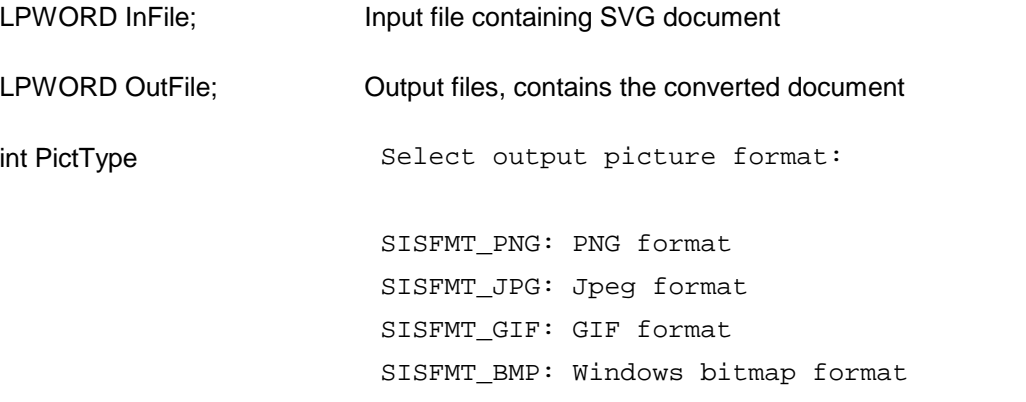

SISFMT\_TIF: TIFF format

**Return value:** This function returns TRUE when successful. **Examples:**

SisConvertFile("test.SVG","test.png",SISFMT\_PNG)

<span id="page-7-0"></span>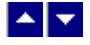

## **SisGetLastMessage**

#### **Get the last message.**

int SisGetLastMessage(SisMessage);

LPBYTE SisMessage; Returns the default user message text in English

**Return Value:** This function returns the last message generated by the previous conversion call made within the same thread.

This value is valid only if saving of the messages is enabled by setting the SFLAG\_RETURN\_MSG\_ID flag. This flag is setusing the SisSetFlags function.

## <span id="page-7-1"></span> $\blacktriangle$   $\blacktriangleright$

## **SisGetLicenseStatus**

#### **Get the license status.**

int SisGetLicnseStatus()

#### **Return Value:**

- 0 License application successful.
- 1 Invalid License Key.
- 2 Invalid License Number.
- 3 Ran out of available licenses. Please consider purchasing additional licenses.
- 4 The evaluation period has expired.

You can use the SisGetLicenseStatus function at anytime to retrieve the license status.

<span id="page-7-2"></span> $\blacktriangle$ 

## **SisSetFlags**

#### **Set certain flags orretrieve the values of the flags.**

DWORD SisSetFlags(set, flags)

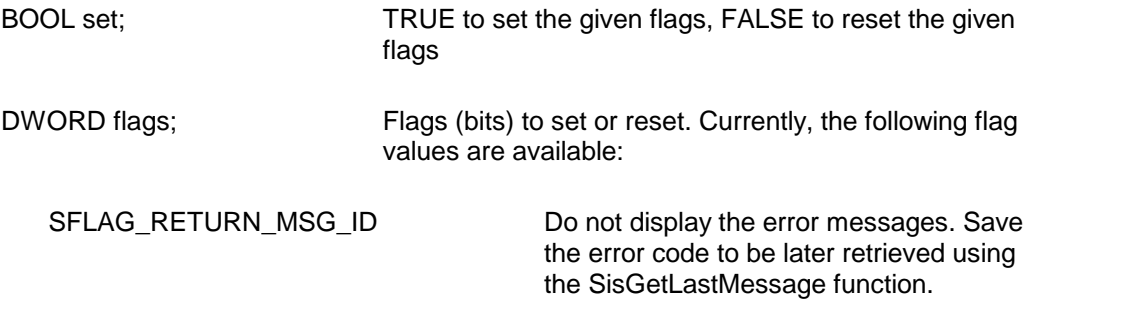

### **This flag applies to all subsequent conversion calls made from the same thread.**

**Return value:** This function returns the new value of all the flags. Call this function with the 'flags' parameter set to zero to retrieve flag values without modifying it.